# NX-OS用MSDPを使用したエニーキャストRPの 設定

内容 はじめに 前提条件 要件 使用するコンポーネント 背景説明 設定 ネットワーク図 MSDP前のユニキャストとマルチキャストの設定 ネットワーク内のすべてのRPでのMSDPピアリングの設定 確認 トラブルシュート MSDPピアリングがリスニングステートでスタックしている マルチキャスト(S、G)が共有されていない 関連情報

## はじめに

このドキュメントでは、NX-OSモードで動作するNexusスイッチでMSDPを使用してエニーキャ ストRPを設定する方法について説明します。

### 前提条件

要件

次の項目に関する知識があることが推奨されます。

- NX-OSユニキャストルーティング
- NX-OSマルチキャストルーティング
- Multicast Source Discovery Protocol (MSDP)
- エニーキャストランデブーポイント(Anycast RP)

使用するコンポーネント

このドキュメントの情報は、特定のラボ環境にあるデバイスに基づいて作成されました。このド キュメントで使用するすべてのデバイスは、クリアな(デフォルト)設定で作業を開始していま す。本稼働中のネットワークでは、各コマンドによって起こる可能性がある影響を十分確認して ください。

このドキュメントの情報は、NXOSバージョン9.3.9が稼働するCisco Nexus 9000に基づくもので す。

### 背景説明

プロトコルのAnycast-RPは、同じルーティングドメイン内の2つ以上のPIMルータ間でRPの役割 を共有するためにより一般的に使用されますが、[MSDPも使用できます。](https://datatracker.ietf.org/doc/html/rfc3618#section-9)

#### 設定

ネットワーク図

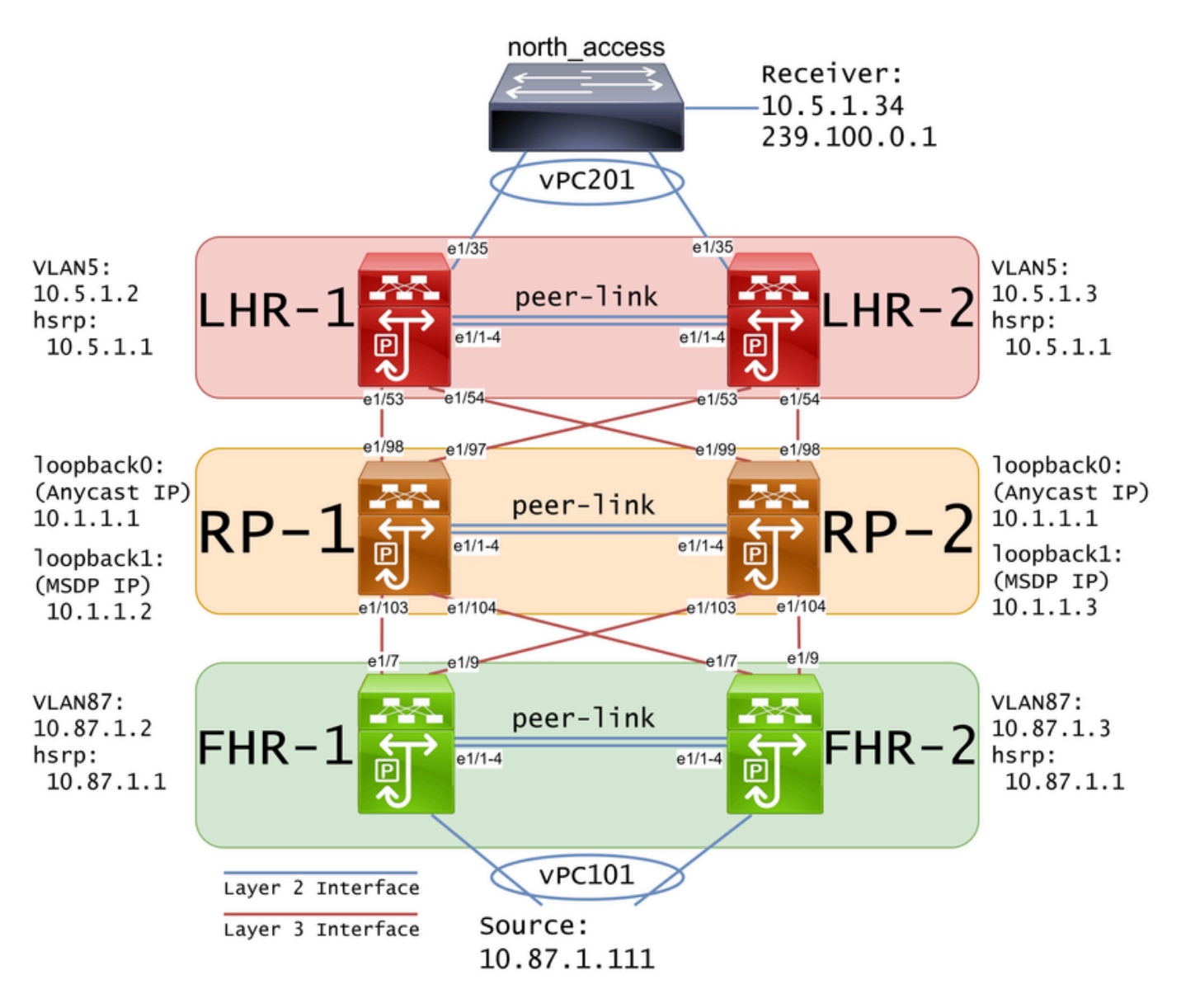

注:上の図では、青のリンクはレイヤ2インターフェイスとしてラベルが付けられ、赤のリ ンクはレイヤ3インターフェイスとしてラベルが付けられています。

#### MSDP前のユニキャストとマルチキャストの設定

MSDPを設定する前に、RPを含むすべてのレイヤ3 Nexusスイッチでユニキャストとマルチキャ ストを設定する必要があります。この例では、すべてのレイヤ3インターフェイスでEIGRPが設 定されており、送信元から受信側へのICMP pingが成功しています。

IGMPはデフォルトでレイヤ3インターフェイスに設定されます。ただし、レイヤ3インターフェ イスでPIMを有効にし、RP-1とRP-2で使用する予定のrp-addressを静的に設定する必要がありま す。

```
FHR-1:
feature pim
ip pim rp-address 10.1.1.1 group-list 224.0.0.0/4
interface Vlan87
   ip pim sparse-mode
interface Ethernet1/7
   ip pim sparse-mode
interface Ethernet1/9
   ip pim sparse-mode
FHR-2:
feature pim
ip pim rp-address 10.1.1.1 group-list 224.0.0.0/4
interface Vlan87
  ip pim sparse-mode
interface Ethernet1/7
   ip pim sparse-mode
interface Ethernet1/9
   ip pim sparse-mode
RP-1:
feature pim
ip pim rp-address 10.1.1.1 group-list 224.0.0.0/4
interface loopback0
   ip pim sparse-mode
interface Ethernet1/53
   ip pim sparse-mode
interface Ethernet1/54
   ip pim sparse-mode
```

```
RP-2:
feature pim
ip pim rp-address 10.1.1.1 group-list 224.0.0.0/4
interface loopback0
   ip pim sparse-mode
interface Ethernet1/53
   ip pim sparse-mode
interface Ethernet1/54
   ip pim sparse-mode
LHR-1:
feature pim
ip pim rp-address 10.1.1.1 group-list 224.0.0.0/4
interface Vlan5
   ip pim sparse-mode
interface Ethernet1/53
   ip pim sparse-mode
interface Ethernet1/54
   ip pim sparse-mode
LHR-2:feature pim
ip pim rp-address 10.1.1.1 group-list 224.0.0.0/4
interface Vlan5
   ip pim sparse-mode
interface Ethernet1/53
   ip pim sparse-mode
interface Ethernet1/54
   ip pim sparse-mode
```
ネットワーク内のすべてのRPでのMSDPピアリングの設定

エニーキャストRPセットのメンバである各Nexusスイッチは、他のすべてのNexusスイッチとピ アを確立するように設定する必要があります。この例では、RP-1とRP-2はどちらもピアとして設 定されています。

```
RP-1:
feature msdp
ip msdp originator-id loopback1
ip msdp peer 10.1.1.3 connect-source loopback1
ip msdp mesh-group 10.1.1.3 rp-mesh
interface loopback0
   description Anycast RP Address
   ip address 10.1.1.1/32
   ip router eigrp 1
   ip pim sparse-mode
interface loopback1
   description MSDP Originator ID
   ip address 10.1.1.2/32
   ip router eigrp 1
RP-2:
feature msdp
ip msdp originator-id loopback1
ip msdp peer 10.1.1.2 connect-source loopback1
ip msdp mesh-group 10.1.1.2 rp-mesh
interface loopback0
   description Anycast RP Address 
   ip address 10.1.1.1/32
   ip router eigrp 1
   ip pim sparse-mode
interface loopback1
   description MSDP Originator ID
   ip address 10.1.1.3/32
   ip router eigrp 1
```
注:この例では、interface loopback1がMSDPピアリングに使用され、PIMには使用されて いません。このため、ip pim sparse-modeをloopback1インターフェイスに設定する必要は ありません。ただし、loopback1インターフェイスでPIM希薄モードを有効にしても問題は ありません。

#### 確認

Connection StateがEstablishedのとき、MSDPピアリングは正しく設定されています。(S,G)s Receivedのカウンタの増加を確認できます。

<#root>

RP-1#

**show ip msdp summary**

```
MSDP Peer Status Summary for VRF "default"
Local ASN: 0, originator-id: 10.1.1.2
Number of configured peers: 1
Number of established peers: 1
Number of shutdown peers: 0
Peer Peer Connection Uptime/ Last msg (S,G)s
Address Man ASN State State Downtime Received Received
10.1.1.3 0
Established
 01:33:54 never
1
```
注:ネットワーク内にマルチキャストが存在しない場合、(S,G)s Receivedのカウンタは0の ままです。

# トラブルシュート

MSDPピアリングがリスニングステートでスタックしている

show ip msdp summaryコマンドは、接続状態がリスニング状態であることを示しています。

<#root>

RP-1#

**show ip msdp summary**

```
MSDP Peer Status Summary for VRF "default"
Local ASN: 0, originator-id: 10.1.1.2
```

```
Number of configured peers: 1
Number of established peers: 0
Number of shutdown peers: 0
```
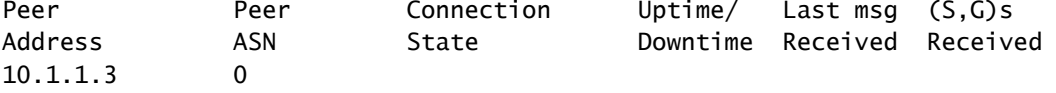

**Listening**

00:03:27 never 0

この問題の考えられる原因は次のとおりです。

1. MSDPが正しく設定されていません。

2. 接続障害が発生したため、MSDPピアは相互に到達できませんでした。

この例では、設定が正しいと仮定して、10.1.1.2と10.1.1.3の間の潜在的なパケット損失のトラブ ルシューティングにethanalyzerを使用できます。

<mark>◇</mark> 注:Ethanalyzerの詳細については、「<u>[NexusシリーズスイッチでEthanalyzerキャプチャを実](/content/en/us/td/docs/switches/datacenter/nexus9000/sw/videos/ethanalyzer-captures-on-nexus-series-switches.html)</u> [行する方法](/content/en/us/td/docs/switches/datacenter/nexus9000/sw/videos/ethanalyzer-captures-on-nexus-series-switches.html)」を参照してください。

#### マルチキャスト(S、G)が共有されていない

接続状態が確立されていても、(S,G)受信回数が増加していない場合は、MSDPが正しく設定され ていない可能性があります。この動作の最も可能性の高い原因は、重複したrpアドレスが検出さ れたために、(S,G)が廃棄されていることです。

<#root>

RP-1#

**show ip msdp event-history events | i looping**

2023 Sep 22 12:13:15.106735 msdp [26860]: : Possible looping SA or duplicate RP address exists, RP 10.1 2023 Sep 22 12:10:10.314695 msdp [26860]: : Possible looping SA or duplicate RP address exists, RP 10.1 2023 Sep 22 12:09:08.352690 msdp [26860]: : Possible looping SA or duplicate RP address exists, RP 10.1 2023 Sep 22 12:08:06.688953 msdp [26860]: : Possible looping SA or duplicate RP address exists, RP 10.1 2023 Sep 22 12:07:04.403736 msdp [26860]: : Possible looping SA or duplicate RP address exists, RP 10.1

デフォルトでは、Nexusスイッチはoriginator-idとしてrp-addressを使用するように設定されてい ます。ただし、これにより各MSDPピアが同じoriginator-idを使用するため、(S,G)が廃棄されます 。

この例では、originator-idが設定されていない場合、エニーキャストRPが動作するために一意の IPである必要があるときには、loopback0からのrp-address 10.1.1.1がoriginator-idとして使用され ます。

 $RP-1$ : feature msdp

ip msdp peer 10.1.1.3 connect-source loopback1 ip msdp mesh-group 10.1.1.3 rp-mesh

interface loopback0 description Anycast RP Address ip address 10.1.1.1/32 ip router eigrp 1 ip pim sparse-mode

interface loopback1 description MSDP Originator ID ip address 10.1.1.2/32 ip router eigrp 1

RP-2: feature msdp ip msdp peer 10.1.1.2 connect-source loopback1 ip msdp mesh-group 10.1.1.2 rp-mesh interface loopback0 description Anycast RP Address ip address 10.1.1.1/32 ip router eigrp 1 ip pim sparse-mode interface loopback1 description MSDP Originator ID ip address 10.1.1.3/32 ip router eigrp

originator-idは、MSDP summary showコマンドで確認されます。

#### <#root>

RP-1#

**show ip msdp summary**

MSDP Peer Status Summary for VRF "default" Local ASN: 0,

**originator-id: 10.1.1.1**

<--- rp-address from loopback0 is used for the originator-id

Number of configured peers: 1 Number of established peers: 0 Number of shutdown peers: 0

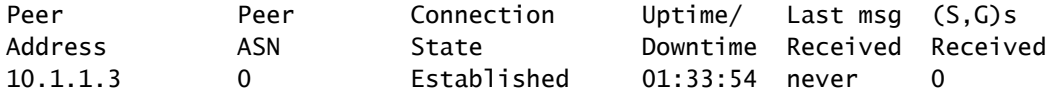

#### <#root>

RP-2#

**show ip msdp summary**

MSDP Peer Status Summary for VRF "default" Local ASN: 0,

**originator-id: 10.1.1.1**

<--- rp-address from loopback0 is used for the originator-id

Number of configured peers: 1 Number of established peers: 0

Number of shutdown peers: 0

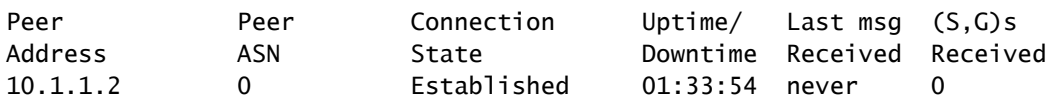

注:MSDPが、BGP自律システム(AS)間のピアに使用され、rp-addressが通常は異なる場合、 originator-idはデフォルトのままにしておくことができます。ただし、エニーキャストRPに MSDPが使用される場合、originator-idは各MSDPピアで一意である必要があります。

この問題を解決するには、一意のoriginator-idが使用されるように、両方のMSDPピアでip msdp originator-id loopback1を設定する必要があります。

### 関連情報

- [Cisco Nexus 9000シリーズNX-OSマルチキャストルーティング設定ガイド](https://www.cisco.com/c/ja_jp/td/docs/dcn/nx-os/nexus9000/103x/configuration/multicast/cisco-nexus-9000-series-nx-os-multicast-routing-configuration-guide-release-103x/m_9k_configuring_msdp_9x.html)
- [RFC3618 マルチキャスト発信元ディスカバリプロトコル\(MSDP\)](https://datatracker.ietf.org/doc/html/rfc3618)
- [RFC3446 エニーキャストランデブーポイント\(RP\)メカニズム](https://www.ietf.org/rfc/rfc3446.txt)
- [Anycast RP](/content/en/us/td/docs/ios/solutions_docs/ip_multicast/White_papers/anycast.html)
- [シスコのテクニカルサポートとダウンロード](https://www.cisco.com/c/ja_jp/support/index.html?referring_site=bodynav)

翻訳について

シスコは世界中のユーザにそれぞれの言語でサポート コンテンツを提供するために、機械と人に よる翻訳を組み合わせて、本ドキュメントを翻訳しています。ただし、最高度の機械翻訳であっ ても、専門家による翻訳のような正確性は確保されません。シスコは、これら翻訳の正確性につ いて法的責任を負いません。原典である英語版(リンクからアクセス可能)もあわせて参照する ことを推奨します。